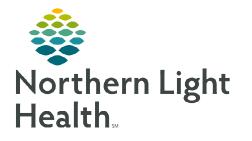

From the Office of Clinical Informatics Cerner Millennium SmartZone Alerts

Tuesday, November 15, 2022

SmartZone is a passive alerting window available in all areas of the patient's chart. This option displays information, warnings, and non-critical alerts. These passive alerts display when entering and refreshing the view in a patient's chart, acting as reminders on items that need attention, while providing less disruption to workflow.

## **SmartZone Alert Notification Location in Cerner**

SmartZone alert notifications can be accessed from the right-hand side of PowerChart and indicate how many notifications there are for the patient. Depending on the user's workspace view, the notification window may be expanded or collapsed.

- Collapsed View
  - Clicking the **SmartZone Alerts** window expands it to full view.
- Expanded View:
  - Lists all SmartZone alerts on the patient's chart.
  - The **Hide** button collapses the notification window.

#### **Types of SmartZone Alerts**

- Alert
  - Designated for high-priority items.
- ➢ Warning
  - Indicates items that should be considered for possible intervention.
- Information
  - Related to the patient or their visit.

### Addressing SmartZone Alerts

- Information Hyperlinks
  - Provides links to the area of the chart to access/view information.
- Information Only
  - Information alerts on actions needed or notifications.

# <u>NOTE</u>: When dismissing is an option it is per user. Therefore, when one user dismisses a SmartZone alert, it will still show for other users.

#### Viewing the Dynamic Documentation Icon

When SmartZone is expanded, the Dynamic Documentation icons may be hidden. Hiding the alert (or minimizing the Table of Contents or Component's menu) allows viewing of the Dynamic Documentation icons.

For questions regarding process and/or policies, please contact your unit's Clinical Educator or Clinical Informaticist. For any other questions please contact the Customer Support Center at: 207-973-7728 or 1-888-827-7728

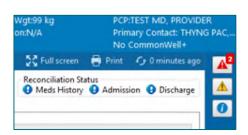

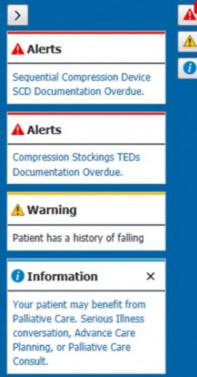